# criteria

# Adobe acrobat xi professional

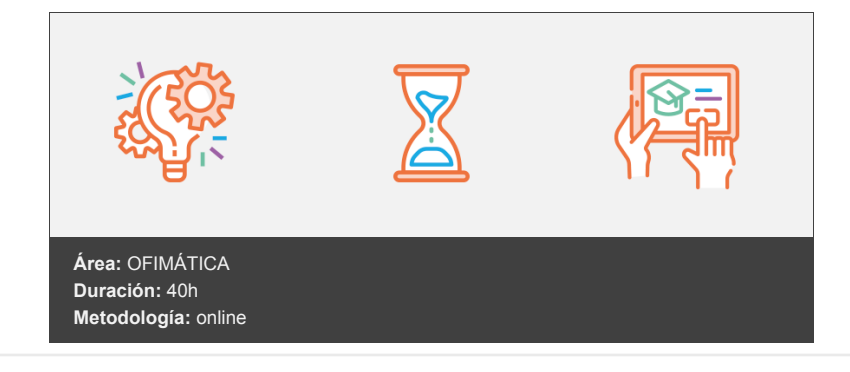

## **Objetivos**

- El software Adobe Acrobat XI Professional es la forma avanzada para crear, controlar y enviar documentos PDF de Adobe de gran calidad y de manera segura.
- Combina archivos electrónicos o en papel (incluso sitios Web, diseños de ingeniería y correo electrónico) en documentos PDF fiables que se pueden compartir fácilmente con otros mediante el software gratuito Adobe Acrobat.

### **Contenidos y estructura del curso**

#### **1 - Introducción de Adobe Acrobat**

Entorno de trabajo

- 1. El Formato PDF
- 2. Creación de documentos de PDF de Adobe
- 3. Adobe PDF en Internet
- 4. Manejo de archivos PDF de Adobe
- 5. Lectura de archivos PDF de Adobe
- 6. Apertura de archivos PDF
- 7. Novedades de esta versión
- 8. Ver el área de trabajo
- 9. Apertura de archivos PDF 9.1 Abrir PDF en un explorador de Web
- 10. Definir la vista inicial como modo de Pantalla completa
- 11. Agregar transiciones de página
- 12. Barra de mensajes del documento
- 13. Paquetes PDF
- 14. Mostrar y organizar barras de herramientas 14.1 Acerca de la barra de herramientas Propiedades 14.2 Mostrar u ocultar barras de herramientas 14.3 Mover barras de herramientas 14.4 Restaurar las barras de herramientas a la configuración predeterminada
- 15. Ajustar paneles de navegación 15.1 Mostrar u ocultar el panel de navegación 15.2 Cambiar el área de visualización de los paneles de navegación

16. 3 Cambiar la orientación de un panel de navegación acoplado 15.4 Ver un panel diferente en el panel de navegación 15.5 Acoplar o convertir paneles de navegación en flotantes Ejercicios Familiarizarnos con documentos PDF Crear un PDF

#### **2 - Entorno de trabajo**

Entorno de trabajo

- 1. Abrir un archivo PDF en la aplicación
- 2. Abrir un archivo PDF desde el escritorio o desde de otra aplicación
- 3. Abrir páginas en un PDF
- 4. Ir a una página específica
- 5. Ir a páginas con marcadores
- 6. Utilizar miniaturas de página para ir a páginas específicas
- 7. Desplazarse automáticamente por un documento
- 8. Navegar con vínculos
- 9. Ver archivos PDF en un explorador de Web 9.1 Preferencias de Internet 9.2 Preferencias para visualizar archivos PDF 9.2.1 Preferencias de Documentos 9.2.2 Preferencias de Pantalla completa 9.2.3 Preferencias de General 9.2.4 Presentación de página
- 10. Acerca de las barras de herramientas 11.Mostrar u ocultar herramientas individuales
- 11. PDF con archivos adjuntos 12.1 Abrir, guardar o eliminar un archivo adjunto 12.2 Abrir un archivo adjunto 12.3 Guardar un archivo adjunto 12.4 Eliminar un archivo adjunto
- 12. Abrir o cerrar el modo de lectura
- 13. Definir la presentación y orientación de la página 14.1 Definir la presentación de la página 14.2 Rotar la vista de la página 14.3 Cambiar la presentación de página predeterminada 14.4 Utilizar la vista de ventana dividida Ejercicios Trabajar sobre un documento

#### **3 - Creación de archivos PDF**

Creación de archivos PDF

- 1. Los documentos PDF 2.Convertir un archivo a PDF
- 2. Arrastrar y soltar para crear documentos PDF
- 3. Convertir imágenes del portapapeles a PDF
- 4. Digitalizar un documento en papel y obtener un PDF 5.1 Escanee un documento en papel a PDF utilizando una configuración predefinida (Windows) 5.2 Escanee un documento en papel a PDF sin configuración predefinida 5.3 Optimizar un PDF digitalizado 5.4 Sugerencias para la digitalización
- 5. Usar PDFMaker para convertir un archivo en PDF (Windows) 6.1 Mostrar o activar PDFMaker en Microsoft Office y LotusNotes 6.2 Convertir un archivo a PDF 6.3 Crear un PDF como archivo adjunto de correo electrónico
- 6. Convertir páginas Web a PDF 7.1 Convertir páginas Web a documento PDF en Internet Explorer (Windows) 7.2 Convertir páginas Web a PDF en Acrobat 7.3 Ficha Presentación de página 7.4 Agregar una página Web no vinculada a un PDF existente
- 7. Convertir mensajes de correo electrónico a PDF
- 8. Convertir a PDF archivos AutoCAD (sólo Windows)
- 9. Convertir a PDF archivos PostScript y EPSArchivos
- 10. Convertir a PDF archivos 3D
- 11. Convertir a PDF presentaciones de diapositivas de Adobe Presenter Ejercicios Convertir a PDF Crear un PDF a partir de varios documentos Crear un PDF a partir de una web Crear un PDF desde Word

#### **4 - Combinar y trabajar con PDF**

Combinar PDF

- 1. Combinar archivos
- 2. Crear una cartera PDF 2.1 Conversión de archivos multimedia en una cartera PDF 2.2 Selección de una presentación
- 3. Agregar una página de bienvenida y un encabezado
- 4. Agregar encabezados y pies de página a un PDF 4.1 Definir y aplicar encabezados y pies de página 4.2 Actualizar los encabezados y pies de página 4.3 Reemplazar todos los encabezados y pies de página 4.4 Quitar todos los encabezados y pies de página 4.5 Agregar y editar fondos 4.6 Agregar, reemplazar o editar un fondo 4.7 Actualizar una imagen de fondo recientemente editada
- 5. Agregar y editar marcas de agua 5.1 Actualizar una marca de agua 5.2 Quitar marcas de agua
- 6. Rotar una página 7.Recortar páginas 8.Extraer páginas de un PDF
- 7. Mover o copiar una página 9.1 Mover o copiar una página entre dos PDF mediante miniaturas de página 9.2 Eliminar o reemplazar una página 9.3 Eliminar páginas, con el comando Eliminar 9.4 Reemplazar el contenido de una página 10.Renumerar páginas Ejercicios Crear una cartera Agregar encabezados Agregar marcas de agua

#### **5 - Edición de documentos PDF**

Edición de Documentos PDF

- 1. Acerca de las miniaturas de página 1.1 Crear miniaturas de página 1.2 Cambiar el tamaño de las miniaturas de página 1.3 Incrustación o desincrustación de miniaturas de página en un PDF
- 2. Acerca de los marcadores
- 3. Crear un marcador 3.1 Cambiar el nombre de un marcador 3.2 Cambiar el aspecto del texto de un marcador 3.3 Agregar una acción a un marcador 3.4 Eliminar un marcador 3.5 Crear una jerarquía de marcadores 3.6 Anidar uno o más marcadores 3.7 Mover marcadores fuera de una posición anidada
- 4. Crear un vínculo 4.1 Crear un vínculo con la herramienta Vínculo 4.2 Mover o cambiar de tamaño un rectángulo de vínculo 4.3 Cambiar el aspecto de un vínculo 4.4 Eliminar un vínculo
- 5. Acerca de las acciones 5.1 Agregar una acción 5.2 Tipos de acciones 5.3 Tipos de desencadenador
- 6. Edición de texto 6.1 Agregar texto nuevo
- 7. Trabajar con imágenes 7.1 Colocar una imagen o un objeto en un PDF 7.2 Editar un objeto mediante la herramienta Retocar objeto 7.3 Rotar, voltear, recortar (cortar) o reemplazar una imagen
- 8. Propiedades de documento
- 9. Editar metadatos de documento 9.1 Ver metadatos de documento Ejercicios Editar PDF Crear marcadores Crear vínculos

#### **6 - Búsqueda y exportación**

Búsquedas y exportación

- 1. Búsquedas en un PDF 1.1 Muestra la barra de herramientas Buscar 1.2 Abrir la ventana de búsqueda avanzada
- 2. Buscar texto en un documento PDF
- 3. Buscar texto en varios documentos PDF 4.Búsqueda en un Paquete PDF 5.Crear y administrar un índice en un PDF 5.1 Agregar un índice a un PDF 5.2 Actualizar o quitar el índice incrustado de un PDF
- 4. Configurar la función de autoguardar
- 5. Exportación de documentos PDF 7.1 Exportar documentos PDF como texto 7.2 Opciones de Word y RTF
- 6. Exportar imágenes a otro formato 9.Exportar como HTML o XML 9.1 Opciones de HTML o XML 10.Seleccionar y copiar texto 11.Copiar tablas y gráficos
- 7. Copiar imágenes

8. Realizar una instantánea de una página Ejercicios Realizar busquedas Extraer fotos de un PDF Exportar PDF como HTML

#### **7 - Comentarios**

Comentarios marcas y capas Herramientas de comentario y marca Mostrar la barra de herramientas Anotaciones, marcas de dibujo y revisar. Preferencias de comentario Agregar una nota Editar un comentario de nota Eliminar una nota Cambiar el aspecto de los comentarios Resaltar, tachar o subrayar texto Sellar un documento Aplicar un sello Crear un sello personalizado Eliminar un sello personalizado Agregar una línea, flecha o forma Agrupar y desagrupar marcas Agregar comentarios en un cuadro de texto o una llamada Agregar un comentario de sonido Agregar un comentario de sonido pregrabado Grabar un comentario de sonido Agregar comentarios en un archivo adjunto Ver comentarios Responder a los comentarios Responder en la nota emergente Eliminar una respuesta Definir un estado o una marca de verificación Crear resumen de comentarios Ejercicios Agregar notas Añadir sellos Adjuntar archivos a un PDF

#### **8 - Multimedia y revisión en un PDF**

Elementos multimedia y revisiones en un PDF

- 1. Reproducir películas y sonido
- 2. Preferencias multimedia
- 3. Agregar películas o sonidos a los PDF 3.1 Agregar archivos multimedia a un PDF 3.2 Editar el área de reproducción
- 4. Visualización de modelos 3D
- 5. Acerca de los botones 5.1 Modificación del aspecto de los botones 5.2 Agregar un botón a un PDF 5.3 Opciones de comportamiento del botón 5.4 Ocultar un botón de Acrobat excepto al pasar sobre él
- 6. Revisiones en PDF 6.1 Acrobat.com 6.2 Servidor interno 6.3 Correo electrónico 6.4 Revisiones compartidas 6.5 Revisiones basadas en correo electrónico
- 7. Especificar un servidor para comentarios
- 8. Iniciar una revisión compartida
- 9. Iniciar una revisión basada en correo electrónico Ejercicios Agregar elementos multimedia a un PDF Crear un botón Iniciar una revisión

#### **9 - Formularios**

Formularios

- 1. Formularios PDF
- 2. Tipos de formularios PDF
- 3. Crear un formulario a partir de un documento existente
- 4. Elementos de formulario creado con Acrobat
- 5. Crear un formulario desde una plantilla
- 6. Disponer los campos de formulario en Adobe FormsCentral 6.1 Panel Elemento de formulario 6.2 Definición de la orientación y el tamaño de la página PDF 6.3Personalización del encabezado 6.4 Adición de un color de fondo y de elementos estáticos 6.5 Propiedades de los campos de formulario 6.6 Copiar un campo de formulario de Acrobat 6.7 Seleccionar varios campos de formulario en Acrobat
- 7. Desplazamientos por Adobe FormsCentral
- 8. Distribución de formularios Ejercicios Crear un formulario.

#### **10 - Seguridad**

Seguridad

- 1. Seguridad 2.Firma digital 3.Contraseñas 4.Definir contraseñas para documentos PDF 4.1.Poner contraseña a un documento 4.2 Eliminar contraseñas y configuración de seguridad
- 2. Restringir la impresión o los cambios en un documento
- 3. Como abrir documentos protegidos
- 4. Acerca de los ID digitales 7.1 Crear un ID digital con firma personal 7.2 Eliminar el ID digital 7.3 Acerca de las firmas digitales 7.4 Crear el aspecto de la firma 7.5 Antes de firmar un PDF 7.6 Firmar un PDF 7.7 Firmar en el modo Vista previa de documento 7.8 Ver un PDF en el modo Vista previa de documento Ejercicios Crear contraseña Crear una ID

#### **11 - Índices y optimizar PDF**

Comprobaciones y Optimizar PDF

- 1. Comprobaciones
- 2. Hacer comprobaciones 2.1. Realizar una inspección de comprobación 2.2.Preferencias de comprobaciones
- 3. Acerca de la función Catálogo
- 4. Crear un índice en un grupo
- 5. Opciones de indexación, cuadro de diálogo
- 6. Buscar en un índice
- 7. Optimizador de PDF 7.1 Abrir el Optimizador de PDF 7.2 Auditar el uso de espacio del PDF

8. Optimizar un PDF 8.1 Opciones del Optimizador de PDF 8.1.1 Panel Imágenes 8.1.2 Panel Fuentes 8.1.3 Panel Transparencia 8.1.4 Panel Descartar objetos 8.1.5 Panel Descartar datos de usuario 8.1.6 Panel Limpiar Ejercicios Realizar busquedas en PDF Reducir PDF I Reducir PDF II

#### **12 - Imprimir PDF**

Producción de Impresión

- 1. Acerca de la impresión
- 2. Acerca de folletos 2.1 Imprimir un folleto
- 3. Imprimir todos los documentos de un Paquete PDF
- 4. Imprimir desde la ficha Marcadores
- 5. Imprimir una parte de una página
- 6. Impresión de documentos PDF de Adobe 6.1 Para imprimir un documento PDF de Adobe: 6.2 Intervalo de impresión 6.3 Manejo de páginas 6.4 La opción Varias páginas por hoja 6.5. Configuración avanzada de impresora: 6.6 Imprimir desde la ficha Marcadores
- 7. Incluir marcas y sangrados 7.1 Opciones de Marcas y sangrados
- 8. Realizar una inspección de comprobación
- 9. Acerca de las alertas de comprobación 9.1 Acerca de los resultados de las comprobaciones 9.2 Creación de informes
- 10. Previsualizar la sobreimpresión de colores
- 11. Compare el aspecto de la ilustración en pantalla (izquierda) con la ilustración impresa (derecha).
- 12. Preparación de las separaciones de color
- 13. Previsualización de salida
- 14. Previsualización de separaciones de color 14.1 Para previsualizar una o varias placas de separación: 14.2 Para comprobar la cobertura de tinta de un área determinada: Ejercicios Imprimir un área Imprimir como folleto

#### **Metodología**

En Criteria creemos que para que la formación e-Learning sea realmente exitosa, tiene que estar basada en contenidos 100% multimedia (imágenes, sonidos, vídeos, etc.) diseñados con criterio pedagógico y soportados en una plataforma que ofrezca recursos de comunicación como chats, foros y conferencias…Esto se logra gracias al trabajo coordinado de nuestro equipo e-Learning integrado por profesionales en pedagogía, diseño multimedia y docentes con mucha experiencia en las diferentes áreas temáticas de nuestro catálogo.

#### **Perfil persona formadora**

Esta acción formativa será impartida por un/a experto/a en el área homologado/a por Criteria, en cumplimiento con los procedimientos de calidad, con experiencia y formación pedagógica.

> *En Criteria queremos estar bien cerca de ti, ayúdanos a hacerlo posible: ¡Suscríbete a nuestro blog y síguenos en redes sociales!*

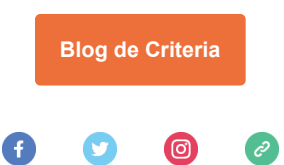